# pkgcheck Utility, v2.0.1

# Manfred Lotz

# February 7, 2020

# Contents

| 1              | Introduction                                                                                                    | 3                                 |  |  |  |  |  |
|----------------|----------------------------------------------------------------------------------------------------|-----------------------------------|--|--|--|--|--|
| 2              | pkgcheck utility                                                                                                    |                                   |  |  |  |  |  |
| 3 Requirements |                                                                                                    |                                   |  |  |  |  |  |
| 4              | 4 Installation                                                                                                    |                                   |  |  |  |  |  |
| 5              | Utility usage5.1Help option5.2Check a package5.3Check a package which has a TDS archive5.4Pkgcheck messages5.5Duplicate files5.6Permissions5.7CRLF line endings5.8Help options                                                                    | <b>4</b><br>5<br>5<br>6<br>6<br>6 |  |  |  |  |  |
| 6              | About checking file types                                                                                                    | 7                                 |  |  |  |  |  |
| 7              | About permissions checking                                                                                                    | 7                                 |  |  |  |  |  |
| 8              | Different kind of messages                                                                                                    | 8                                 |  |  |  |  |  |
| 9              | Informational messages9.110001 Successfully converted from CRLF to LF9.210002 Checking package files in directory9.310003 Checking TDS zip archive9.410004 Correcting line endings for file9.510005 Corrections permissions for file or directory | <b>9</b><br>9<br>9<br>9<br>9<br>9 |  |  |  |  |  |

# Contents

| 9.6<br>9.7 | I0006 Files having one of the following file name endings are<br>regarded as temporary | 9  |
|------------|----------------------------------------------------------------------------------------|----|
| 9.7        | 10007 Successiony corrected wrong me endings to Lr resp. CRLr                          |    |
|            | ng messages                                                                            | 10 |
|            | W0001 Archive as package file detected                                                 | 10 |
| 10.2       | W0002 Duplicate files detected                                                         | 10 |
| 10.3       | W0003 Same named files detected in the package tree                                    | 10 |
| 10.4       | W0004 encoding with BOM detected                                                       | 10 |
| 10.5       | W0005 Very large file with size <size> detected in package</size>                      | 10 |
| 10.6       | W0006 Very large file with size <size> detected in TDS zip archive</size>              |    |
| 10.7       | W0007 Empty directory detected in the TDS zip archive                                  | 11 |
| 10.8       | W0008 Windows file has Unix line endings                                               | 11 |
| L1 Error   | messages                                                                               | 11 |
| 11.1       | E0001 Bad characters in file name                                                      | 11 |
| 11.2       | E0002 File Permissions                                                                 | 11 |
| 11.3       | E0003 README is not a text file                                                        | 11 |
| 11.4       | E0004 Empty directory not allowed                                                      | 11 |
| 11.5       | E0005 Empty files not allowed                                                          | 12 |
| 11.6       | E0006 Hidden directories not allowed                                                   | 12 |
| 11.7       | E0007 Hidden files not allowed                                                         | 12 |
| 11.8       | E0008 Temporary file detected                                                          | 12 |
| 11.9       |                                                                                        | 12 |
| 11.10      | E0010 Broken symlink detected                                                          | 12 |
| 11.11      | E0011 Wrong permission for directory                                                   | 12 |
| 11.12      | E0012 CRLF line endings detected                                                       | 13 |
| 11.13      | E0013 Socket special fie detected                                                      | 13 |
| 11.14      | E0014 Fifo special file detected                                                       | 13 |
| 11.15      | E0015 Bloch device file detected                                                       | 13 |
|            | E0016 Character device file detected                                                   | 13 |
| 11.17      | E0017 PDF document is in error                                                         | 13 |
|            | E0018 Unwanted directory detected                                                      | 13 |
|            | E0019 Generated file detected                                                          | 14 |
|            | E0021 Error when reading a file                                                        | 14 |
|            | E0022 Check of an URL in a README file failed                                          | 14 |
| 11.22      | E0023 Follow up error when trying to read a directory with in-                         |    |
|            | sufficient permissions                                                                 | 14 |
|            | E0024 TDS zip archive has wrong permissions                                            | 14 |
| 11.24      | E0025 Duplicate names when ignoring letter case for files or                           |    |
|            | directories                                                                            | 14 |
|            | E0026 Files not in TDS or different in TDS and non-install tree                        | 15 |
|            | E0027 An I/O error occured                                                             | 15 |
| 11.27      | E0028 A path name in a TDS zip archive must contain the pack-                          |    |
|            | age name                                                                               | 15 |

#### 1 Introduction

|    | 11.28                                        | E0029 README file: encoding with BOM detected                                                                                                    | 15                         |
|----|----------------------------------------------|----------------------------------------------------------------------------------------------------|----------------------------|
|    | 11.29                                        | E0030 A symlink was found which points outside of the package                                                                                                    |                            |
|    |                                              | directory tree                                                                                                    | 15                         |
|    | 11.30                                        | E0031 File name contains invalid UTF-8 character(s)                                                                                                    | 15                         |
|    | 11.31                                        | E0033 Error when unpacking tds archive                                                                                                    | 15                         |
|    | 11.32                                        | E0034 Unwanted file detected in the top level directory in TDS                                                                                                    |                            |
|    |                                              | zip archive                                                                                                    | 16                         |
|    | 11.33                                        |                                                                                                    | 16                         |
|    |                                              |                                                                                                    | 16                         |
|    |                                              | E0037 CR line endings detected                                                                                                    | 16                         |
|    |                                              | E0038 File has inconsistent line endings: CR: x, LF: y, CRLF: z                                                                                                    | 16                         |
|    |                                              |                                                                                                    |                            |
|    |                                              |                                                                                                    |                            |
| 12 | Fatal ı                                      | nessages                                                                                                    | 16                         |
| 12 | <b>Fatal</b> 1<br>12.1                       | F0001 Specify a directory to check (use option -d)                                                                                                    | <b>16</b><br>16            |
| 12 |                                              |                                                                                                    |                            |
| 12 | 12.1                                         | F0001 Specify a directory to check (use option -d)                                                                                                    | 16                         |
| 12 | 12.1<br>12.2                                 | F0001 Specify a directory to check (use option -d)                                                                                                    | 16<br>16                   |
| 12 | 12.1<br>12.2<br>12.3                         | F0001 Specify a directory to check (use option -d)F0002 Specified directory does not exist. ExitingF0003 Specified TDS archive does not exist or is no file                                                                                                    | 16<br>16<br>17             |
| 12 | 12.1<br>12.2<br>12.3<br>12.4                 | F0001 Specify a directory to check (use option -d)F0002 Specified directory does not exist. ExitingF0003 Specified TDS archive does not exist or is no fileF0004 The file specified as TDS archive is no zip archive                                                                                                    | 16<br>16<br>17<br>17       |
| 12 | 12.1<br>12.2<br>12.3<br>12.4<br>12.5         | F0001 Specify a directory to check (use option -d)F0002 Specified directory does not exist. ExitingF0003 Specified TDS archive does not exist or is no fileF0004 The file specified as TDS archive is no zip archiveF0005 Bad file name for the zip archive                                                                       | 16<br>16<br>17<br>17       |
| 12 | 12.1<br>12.2<br>12.3<br>12.4<br>12.5         | F0001 Specify a directory to check (use option -d)F0002 Specified directory does not exist. ExitingF0003 Specified TDS archive does not exist or is no fileF0004 The file specified as TDS archive is no zip archiveF0005 Bad file name for the zip archiveF0006 Unknown error code specified with option -e resp.                | 16<br>16<br>17<br>17<br>17 |
| 12 | 12.1<br>12.2<br>12.3<br>12.4<br>12.5<br>12.6 | F0001 Specify a directory to check (use option -d)F0002 Specified directory does not exist. ExitingF0003 Specified TDS archive does not exist or is no fileF0004 The file specified as TDS archive is no zip archiveF0005 Bad file name for the zip archiveF0006 Unknown error code specified with option -e resp.Folian. Exiting | 16<br>16<br>17<br>17<br>17 |

#### Abstract

This document describes the pkgcheck command line utility which is used by the author when checking uploaded packages to CTAN.

# **1** Introduction

Uploaded packages to CTAN must satisfy various requirements in order to get installed on CTAN.

A first introduction is given here <a href="https://ctan.org/help/upload-pkg">https://ctan.org/help/upload-pkg</a>.

Even more details are to be found in the excellent CTAN-upload addendum https://ctan.org/file/help/ctan/CTAN-upload-addendum written by Pe-tra Rübe-Pugliese.

The pkgcheck utility which runs on Linux systems only checks those requirements which can be checked by a program.

# 2 pkgcheck utility

The pkgcheck utility is a compiled program written in the Rust programming language. It runs in a Linux environment. Currently, Windows is not supported. Simply, because the author doesn't use Windows at all.

#### 3 Requirements

It will be invoked from the command line, and any error or warning message has a certain message id. pkgcheck offers an option to get more information for a certain error.

# **3 Requirements**

pkgcheck doesn't have any special runtime requirements.

The pkgcheck is a 64-bit statically linked binary, and should work an any 64-bit Linux. It is available in the repository in directory bin/.

Currently, the only external programs required are:

/usr/bin/unzip

Used only, when a TDS zip archive will be extracted.

/usr/bin/pdfinfo

Used only, when a PDF document will be checked.

# **4** Installation

Copy the binary from bin/pkgcheck to a suitable location on your hard disk, and (recommended) make sure the directory is in the PATH or call pkgcheck using an absolute path name.

# 5 Utility usage

#### 5.1 Help option

```
Running pkgcheck --help shows the available command line options.
Here a sample output:
```

```
pkgcheck 1.0.0
Manfred Lotz <manfred@ctan.org>
A checker for uploaded packages to CTAN.
```

USAGE:

pkgcheck [FLAGS] [OPTIONS]

```
FLAGS:
```

| -L,correct-crlf  | Correct CRLF line endings              |
|------------------|----------------------------------------|
| -C,correct-perms | Correct permissions                    |
| explain-all      | Explains all error or warning messages |
| -h,help          | Prints help information                |

#### 5 Utility usage

| -I, | ignore-dupes                                                                                          | Ignore dupes                                                               |
|-----|----------------------------------------------------------------------------------------------------|----------------------------------------------------------------------------|
|     | no-colors                                                                                             | Don't display messages in color                                            |
|     | show-temp-endings                                                                                     | Show file endings for temporary files                                      |
|     | urlcheck                                                                                              | Check URLs found in README files                                           |
| -V, | version                                                                                               | Prints version information                                                 |
| -v, | verbose                                                                                               | Verbose operation?                                                         |
| -d, | :<br>explain <explain><br/>package-dir <pkg_dir<br>tds-zip <tds_zip></tds_zip></pkg_dir<br></explain> | Explain error or warning message<br>> Package directory<br>tds zip archive |

#### 5.2 Check a package

A package for CTAN is supposed to be uploaded as a ZIP or a g-zipped tar archive. The package must have a top level directory.

After unpacking the archive of a package mypkg into directory mypkg/ it can be checked by running pkgcheck with option verb|-package-dir| or shorter -d.

pkgcheck -d mypkg

1

pkgcheck returns 1 if there are any errors, otherwise 0.

#### 5.3 Check a package which has a TDS archive

If a package contains a TDS ZIP archive it is supposed to be in the top level directory of a package.

```
In order to check the TDS ZIP archive the option -T <tds_zip> or --tds-
zip <tds_zip> can be used.
```

Please note that a TDS ZIP archive will always be checked together with the non-install tree of the package which means that --tds-zip requires option -- package-dir as well.

Checking package mypkg pkgcheck will be invoked like follows:

```
pkgcheck -d mypkg -T mypkg.tds.zip
```

As before pkgcheck returns 1 if there are any errors, otherwise 0.

#### 5.4 Pkgcheck messages

pkgcheck issues three kind of messages

• Information messages

5 Utility usage

- Warning messages
- Error messages

Messages have unique ids and the detailed explanation of a message can be either looked up in this document, or it can be displayed by using command line option --explain or -e.

```
_____ Example _____
pkgcheck -explain e0012
```

#### 5.5 Duplicate files

1

By default, pkgcheck detects duplicate files in a package. This could be disabled by using command line switch --ignore-dups or shorter -I.

#### 5.6 Permissions

pkgcheck offers the option --correct-crlf or shorter -L to correct wrong permissions in a package.

#### 5.7 CRLF line endings

pkgcheck detects CRLF line endings in text files as good as it can. It reads up to 1 MB to check for CRLF line endings.

Option --correct-crlf or for short -L can be used to convert a file from CRLF to LF line endings.

#### 5.8 Help options

```
• -V
```

Outputs pkgcheck's version number.

• --help

--help shows the available command line options.

```
pkgcheck 1.0.0
Manfred Lotz <manfred@ctan.org>
A checker for uploaded packages to CTAN.
USAGE:
    pkgcheck [FLAGS] [OPTIONS]
FLAGS:
    -L, --correct-crlf Correct CRLF line endings
```

6 About checking file types

| -C,     | correct-perms                                                                    | Cori | rect permissions                    |  |  |  |
|---------|----------------------------------------------------------------------------------|------|-------------------------------------|--|--|--|
|         | explain-all                                                                      | Exp] | lains all error or warning messages |  |  |  |
| -h,     | -h,help                                                                          |      | Prints help information             |  |  |  |
| -I,     | ignore-dupes                                                                     | Igno | ore dupes                           |  |  |  |
|         | no-colors                                                                        | Don' | 't display messages in color        |  |  |  |
|         | show-temp-endings                                                                | Shov | v file endings for temporary files  |  |  |  |
|         | urlcheck                                                                         | Chec | ck URLs found in README files       |  |  |  |
| -V,     | version                                                                          | Prir | nts version information             |  |  |  |
| -v,     | verbose                                                                          | Verb | pose operation?                     |  |  |  |
| OPTIONS | :                                                                                |      |                                     |  |  |  |
| -e,     | explain <explain></explain>                                                      |      | Explain error or warning message    |  |  |  |
| -d,     | package-dir <pkg_dir:< td=""><td>&gt;</td><td>Package directory</td></pkg_dir:<> | >    | Package directory                   |  |  |  |
| -T,     | tds-zip <tds_zip></tds_zip>                                                      |      | tds zip archive                     |  |  |  |
|         |                                                                                  |      |                                     |  |  |  |

• --explain <explain

This option explains an error message in more detail. Example:

```
1 pkgcheck -e e0012
```

```
• --explain-all
```

Outputs a list of explanations of all messages.

• --show-temp-endings

Outputs a list of all file name endings which pkgcheck uses to detect temporary files.

# 6 About checking file types

pkgcheck determines, similar to the UNIX file command, the type of file. This is required before for example checking permissions or complaining that a text file has CRLF line endings.

It is very important to note that determining file types is not bullet proof. So, it might happen in some cases that pkgcheck makes mistakes when determining a file type. This could lead to a subsequent mistake when complaining about an x-bit, or complaining about CRF line ending.

# 7 About permissions checking

From an installation point of view the files and directories of a package

#### 8 Different kind of messages

- must be at least world readable
- · must be writable by owner or group
- must not have the x-bit on for the owner if the file isn't an executable, i.e. a script or binary

The reason for this minimal requirement is that the installation utility used by the CTAN team (which by the way was written by Rainer Schöpf a long time ago) sets permissions correctly if the owner permission is set correctly. Examples:

- README.md with 666 is ok because the installation utility converts the permission to 664
- README.md with 660 is wrong because the installation utility wouldn't have access to the file
- some.pdf with 744 would be wrong because a PDF document must not have the x-bit on for the owner

Because of the smartness of the installation utility pkgcheck does check minimal requirements only, i.e some weird looking permissions like the 666 above are accepted.

## 8 Different kind of messages

#### Innnn Informational messages

These are message which announce pkgcheck actions.

#### Fnnnn Fatal messages

Fatal messages report unrecoverable errors. In this case pkgcheck's only option is to terminate. If for example, the package directory specified at the command line doesn't exist then the only option is to terminate.

#### **Ennnn** Error messages

Error messages report errors which must be fixed before installing a package.

#### Wnnnn Warning messages

Warning messages denote possible errors depending upon the situation.

For example, for a font package having many duplicate files might be ok. For another package it could be regarded as an error. 9 Informational messages

# 9 Informational messages

### 9.1 I0001 -- Successfully converted from CRLF to LF

Just an information that pkgcheck has successfully converted a file from CRLF to LF line endings

## 9.2 I0002 -- Checking package files in directory

Just an information that pkgcheck starts checking the package files in the unzipped directory trees

## 9.3 I0003 -- Checking TDS zip archive

Just an information that pkgcheck starts checking the TDS zip archive

## 9.4 I0004 -- Correcting line endings for file

The file had CRLF line ending and will be corrected to have LF (Unix like) line endings.

For more details refer to: http://mirror.ctan.org/help/ctan/CTAN-upload-addendum.html#crlf

## 9.5 I0005 -- Corrections permissions for file or directory

pkgcheck corrects wrong permsissions for package files and directories. It runs the chmod command in verbose mode.

For more details refer to: http://mirror.ctan.org/help/ctan/CTAN-upload-addendum.html#fileper-missions

# 9.6 I0006 -- Files having one of the following file name endings are regarded as temporary

Option --show-temp-endings was used, and pkgcheck prints a list of temporary file endings and their meanings.

For more details refer to: http://mirror.ctan.org/help/ctan/CTAN-upload-addendum.html#noaux-files

### 9.7 I0007 -- Successfully corrected wrong line endings to LF resp. CRLF

pkgcheck successfully converted wrong line endings to LF line endings or to CRLF line endings if it the file was a Windows text file.

Wrong line endings could be CR, CRLF or a mixture of line endings.

9

10 Warning messages

## **10** Warning messages

#### 10.1 W0001 -- Archive as package file detected

Usually a CTAN package should not contain archives. An exception are situations where, for example, the source code of a package is kept in a separate zip archive.

#### **10.2 W0002 -- Duplicate files detected**

Duplicate files were detected which are listed right after this message.

The message is a warning message as something like this could not be seen as an error in general.

#### **10.3 W0003 -- Same named files detected in the package tree**

We like to have unique file names over the whole package directory tree. When we discover same named files we report it as a warning. Common names like README, README.txt, README.md, Makefile, Makefile.in, Makefile.am and makefile are ignored when checking.

For more details refer to: http://mirror.utexas.edu/ctan/help/ctan/CTAN-upload-addendum.html#uniquefilenames

#### **10.4 W0004 -- encoding with BOM detected**

A UTF encoded package file contains a BOM (byte order mark). Currently, we issues a warning.

Nevertheless, the CTAN team discourages uses of BOM. Please be aware, that in some future time this could be reagarded as an error.

#### 10.5 W0005 -- Very large file with size <size> detected in package

(Experimental) We issue the message if there is a file is larger than 40MiB in the package directory tree.

#### 10.6 W0006 -- Very large file with size <size> detected in TDS zip archive

(Experimental) We issue the message if there is a file larger than 40MiB in the TDS zip archive.

### **10.7 W0007 -- Empty directory detected in the TDS zip archive**

Empty directories in a TDS zip archive are discouraged. As they usually don't create errors in the distribution we issue a warning only.

#### 10.8 W0008 -- Windows file has Unix line endings

A Windows file with Unix line endings was detected. We regard a file as a Windows file if its name ends with:

- .bat
- .cmd
- .nsh, or
- .reg

# **11** Error messages

## 11.1 E0001 -- Bad characters in file name

File name should not contain non-ascii characters. Additionally, file names should not contain control characters or other characters which may have a special meaning for UNIX shells.

For more details refer to: http://mirror.ctan.org/help/ctan/CTAN-upload-addendum.html#nounixspecialcharacters

## 11.2 E0002 -- File Permissions

Files submitted to CTAN should be world readable.

Only files that are truly executable (like scripts and binaries) should be marked as such.

For more details refer to: http://mirror.ctan.org/help/ctan/CTAN-upload-addendum.html#fileper-missions

## 11.3 E0003 -- README is not a text file

The README file specified in the error message must be a text file but it isn't.

## 11.4 E0004 -- Empty directory not allowed

Empty directories are considered as rubbish, and are usually not accepted as part of a package, neither in the package tree nor in the TDS zip archive.

For more details refer to: http://mirror.ctan.org/help/ctan/CTAN-upload-addendum.html#noemp-tyfiles

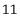

#### 11.5 E0005 -- Empty files not allowed

Empty files are considered as rubbish, and are usually not accepted as part of a package.

For more details refer to: http://mirror.ctan.org/help/ctan/CTAN-upload-addendum.html#noemp-tyfiles

#### 11.6 E0006 -- Hidden directories not allowed

A package should not contain hidden directories, neither in the package tree nor in the TDS zip archive.

For more details refer to: http://mirror.ctan.org/help/ctan/CTAN-upload-addendum.html#noaux-files

#### 11.7 E0007 -- Hidden files not allowed

A package should not contain hidden files, neither in the package tree nor in the TDS zip archive.

For more details refer to: http://mirror.ctan.org/help/ctan/CTAN-upload-addendum.html#noaux-files

### 11.8 E0008 -- Temporary file detected

A temporary file was detected. These are typically files created by TeX & friends and should not be part of a package.

Temporary files will also be detected in a TDS zip archive.

For more details refer to: http://mirror.ctan.org/help/ctan/CTAN-upload-addendum.html#noaux-files

#### 11.9 E0009 -- Package doesn't contain a README file

A package must contain at least one of README, README.md or README.txt file. For more details refer to: http://mirrors.ibiblio.org/CTAN/help/ctan/CTAN-uploadaddendum.html#readme

#### 11.10 E0010 -- Broken symlink detected

A broken symlink was detected.

#### **11.11 E0011 -- Wrong permission for directory**

Directories should have rwx for the owner and at least r-x for others (i.e. world readable).

For more details refer to: http://mirror.ctan.org/help/ctan/CTAN-upload-addendum.html#filepermissions

#### 11.12 E0012 -- CRLF line endings detected

The file specified in the error message contains CRLF line endings. Text files should have UNIX style line endings.

For more details refer to: http://mirror.ctan.org/help/ctan/CTAN-upload-addendum.html#crlf

#### 11.13 E0013 -- Socket special fie detected

The file specified in the error message is a socket special file which is not allowed.

#### **11.14 E0014 -- Fifo special file detected**

The file specified in the error message is a fifo special file which is not allowed.

#### 11.15 E0015 -- Bloch device file detected

The file specified in the error message is a block device file which is not allowed.

#### 11.16 E0016 -- Character device file detected

The file specified in the error message is a character device file which is not allowed.

#### 11.17 E0017 -- PDF document is in error

The PDF document mentioned in the message is in error. pdfinfo will be run to check if a PDF document can be read. Message E0017 will be followed by the error messages from pdfinfo. Example:

I0002 Checking package files in directory somepkg E0017 PDF error detected in somepkg/sompkg.pdf Syntax Error (1293042): Illegal character ')' Syntax Error: Couldn't find trailer dictionary Syntax Error (1293042): Illegal character ')' Syntax Error: Couldn't find trailer dictionary Syntax Error: Couldn't read xref table

#### 11.18 E0018 -- Unwanted directory detected

A directory was detected which should not be part of a package. Example: \_\_MACOSX

#### **11.19 E0019 -- Generated file detected**

In order to avoid redundancy we don't want to have included files in a package which easily can be generated from other files in the submission.

Exceptions are the README files of the package, i.e. <code>README</code>, <code>README.md</code> or <code>README.txt</code>.

Starting with version 1.1.0 pkgcheck also detects generated files if they are in a different directory in the package.

For more details refer to: http://mirror.ctan.org/help/ctan/CTAN-upload-addendum.html#no-generatedfiles

#### 11.20 E0021 -- Error when reading a file

An error was encountered when reading the file specified in the message.

#### 11.21 E0022 -- Check of an URL in a README file failed

URL checking is in effect. An error occcured when trying to retrieve an URL which was found in the specified README file.

#### **11.22 E0023 -- Follow up error when trying to read a directory** with insufficient permissions

Error which is a follow-up error. For instance, when a directory could not be read.

#### 11.23 E0024 -- TDS zip archive has wrong permissions

The TDS zip archive should have at least r - for the owner and at least r - for others (i.e. world readable).

For more details refer to: http://mirror.ctan.org/help/ctan/CTAN-upload-addendum.html#filepermissions

## **11.24 E0025 -- Duplicate names when ignoring letter case for files or directories**

As there are operating systems which do not distinguish between myfile and MYFILE we don't want to have file names in a directory which are the same after converting to lower case.

For more details refer to: http://mirror.ctan.org/help/ctan/CTAN-upload-addendum.html#file-names

# 11.25 E0026 -- Files not in TDS or different in TDS and non-install tree

The file mentioned in the error message is either not existing in the TDS zip archive, or it is different to the one in the non-install tree

#### 11.26 E0027 -- An I/O error occured

Some kind of I/O error occured. If you believe there is an error in pkgcheck please contact the author.

# 11.27 E0028 -- A path name in a TDS zip archive must contain the package name

The path names in a TDS zip archive must contain the package name.

**Example:** Assume a package somepkg. Then path names should look like follows:

tex/latex/somepkg/somepkg.cls
doc/latex/somepkg/README
source/latex/somepkg/somepkg.dtx
...

### 11.28 E0029 -- README file: encoding with BOM detected

A README file should be either ASCII or UTF-8 without BOM(byte order mark) For more details refer to: http://mirror.ctan.org/help/ctan/CTAN-upload-addendum.html#readme

# 11.29 E0030 -- A symlink was found which points outside of the package directory tree

A symlink must not point to a file or directory outside of the package directory tree.

## 11.30 E0031 -- File name contains invalid UTF-8 character(s)

A file name contains invald UTF-8 character(s).

## 11.31 E0033 -- Error when unpacking tds archive

In order to investigate the contents of the TDS zip archive pkgcheck unpacks the TDS zip archive to a temporary location which failed for the reason given in the error message.

#### 12 Fatal messages

### **11.32 E0034 -- Unwanted file detected in the top level directory** in TDS zip archive

A top level directory of a TDS archive should only contain certain directories but no files.

# 11.33 E0035 -- Unwanted TDS archive detected in package directory tree

A package directory should not contain a TDS zip archive.

# 11.34 E0036 -- .dtx/.ins files found in wrong directory in TDS zip archive

In a TDS zip archive a .dtx resp. .ins file must be in a subdirectory of either of source/ or doc/ top level directories.

#### 11.35 E0037 -- CR line endings detected

The file specified in the error message contains CR line endings. Text files should have UNIX style line endings.

For more details refer to: http://mirror.ctan.org/help/ctan/CTAN-upload-addendum.html#crlf

### 11.36 E0038 -- File has inconsistent line endings: CR: x, LF: y, CRLF: z

The file specified in the error message contains CR line endings. Text files should have UNIX style line endings.

For more details refer to: http://mirror.ctan.org/help/ctan/CTAN-upload-addendum.html#crlf

# **12 Fatal messages**

## 12.1 F0001 -- Specify a directory to check (use option -d)

pkgcheck was called without any options. Use option -d to check a directory

#### 12.2 F0002 -- Specified directory does not exist. Exiting...

The directory specified at the command line does not exit.

#### 12 Fatal messages

## 12.3 F0003 -- Specified TDS archive does not exist or is no file

Specify a valid TDS zip archive when calling pkgcheck

## 12.4 F0004 -- The file specified as TDS archive is no zip archive

Specify a valid TDS zip archive when calling pkgcheck

### 12.5 F0005 -- Bad file name for the zip archive

<code>pkgcheck</code> detected that the file name of the TDS zip archive doesn't end with <code>.tds.zip</code>

## 12.6 F0006 -- Unknown error code specified with option -e resp. ---explain. Exiting...

pkgcheck was called with option -e resp. --explain, and an unknown error code was specified.

# 12.7 F0007 -- Could not create temporary directory for unzipping the TDS zip archive

Make sure the temp directory is writable and/or the temp directory has enough space.